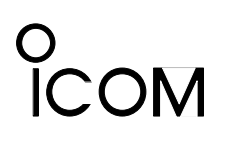

Icom Inc. 1-6-19, Kamikuratsukuri, Hirano-ku, Osaka, 547-0004 JAPAN Phone : 06 6793 5302 Fax : 06 6793 0013 URL : http://www.icom.co.jp/

# **TECHNICAL INFORMATION #925** ZIB-118

To: ICOM Distributors From: ICOM Inc. / CS Department Date: November 10, 2002

Service handling necessary: [ ] Yes [X] No

# **Re: IC-2720 Adjustment Method by CS-2720 Cloning Software**

The following hardware and software is required:

- 1- OPC-478 cloning cable
- 2- CS-2720 cloning software

## **Procedure**

(1) Install the cloning software, runs on Windows98/ME/2000/XP.

Enter password according to the CS-2720 instruction manual. (Example: 250801-001123)

- (2) When the install has completed, CS-2720 icon will be displayed on the screen, right click on it to open property.
- (3) Following command will be appear in Link bar of property:

#### **C:\Program Files\Icom\CS-2720.exe**

Add space and "FX-2492AdjustStart" at the end of above command as shown bellow:

### **C:\Program Files\Icom\CS-2720.exe FX-2492AdjustStart**

Push [OK]

(4) Make sure that transceiver is connected to PC by OPC-478 cloning cable.

Click on CS-2720 icon to start the software.

- (5) Click on "Clone" in toolbar of cloning software and confirm the operation. "Go Adjust Mode F12" is added.
- (6) The adjustment values change by right main dial of transceiver.

RIGHT [MAIN]: Item movement (Forward)

RIGHT [V/MHz]: Item movement (Reverse)

RIGHT [M/CALL]: Switching for AM mode

Push [SET] after each item setting and confirm.

## **Note**

Look at the attachment list for item number values.

**0 to 7:** Adjustment inhibited.

**8:** Transmission output power adjustment is permitted

**9 & 10:** Transmission output power adjustment is permitted

**11 to 14:** Modulation level adjustment is permitted

**15 & 18:** DTCS adjustment inhibited. Do not change values

**16 & 17:** DTCS adjustment is permitted

**19 to 42:** Filter circuit tracking adjustment. Do not change values

**43 to 49:** S-Meter adjustment is permitted

**50 to 77:** SQL level adjustment is permitted

# **COM**

**78 to 83:** Protection circuit adjustment. Do not change values

**84 and more:** Adjustment inhibited

# **IC-2720 (FX-2492)/IC-2720D (FX-2493)**

Connect OPC-478 cloning cable to SP-2 plug of IC-2720.

1. Run the CS-2720, open the file and select #01.icf. Memory is displayed for adjustment.

2. Open the Clone item in toolbar and click on "Go Adjust Mode".

Cloning stared automatically and "cLonE In" appears on the IC-2720 controller screen.

The cloning progress condition is displayed with the left and right S-meter.

3.Keys Operation

[MAIN/BAND] key: Item movement (Forward)

[V/MHz] key: Item movement (Reverse)

Right Side [DIAL] knob: Value Change

Right Side [SET] key: Value Confirmation

Cancellation is possible with all reset operation. (Push left and right [MAIN/CALL] and turn the power ON)

MIC U/D terminal is connected to 22K ohms resistor. Change the values is not permitted only for 145.00MHz.

Following chart shows the adjustment by #01.icf file:

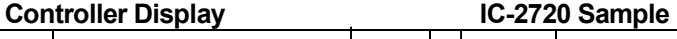

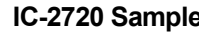

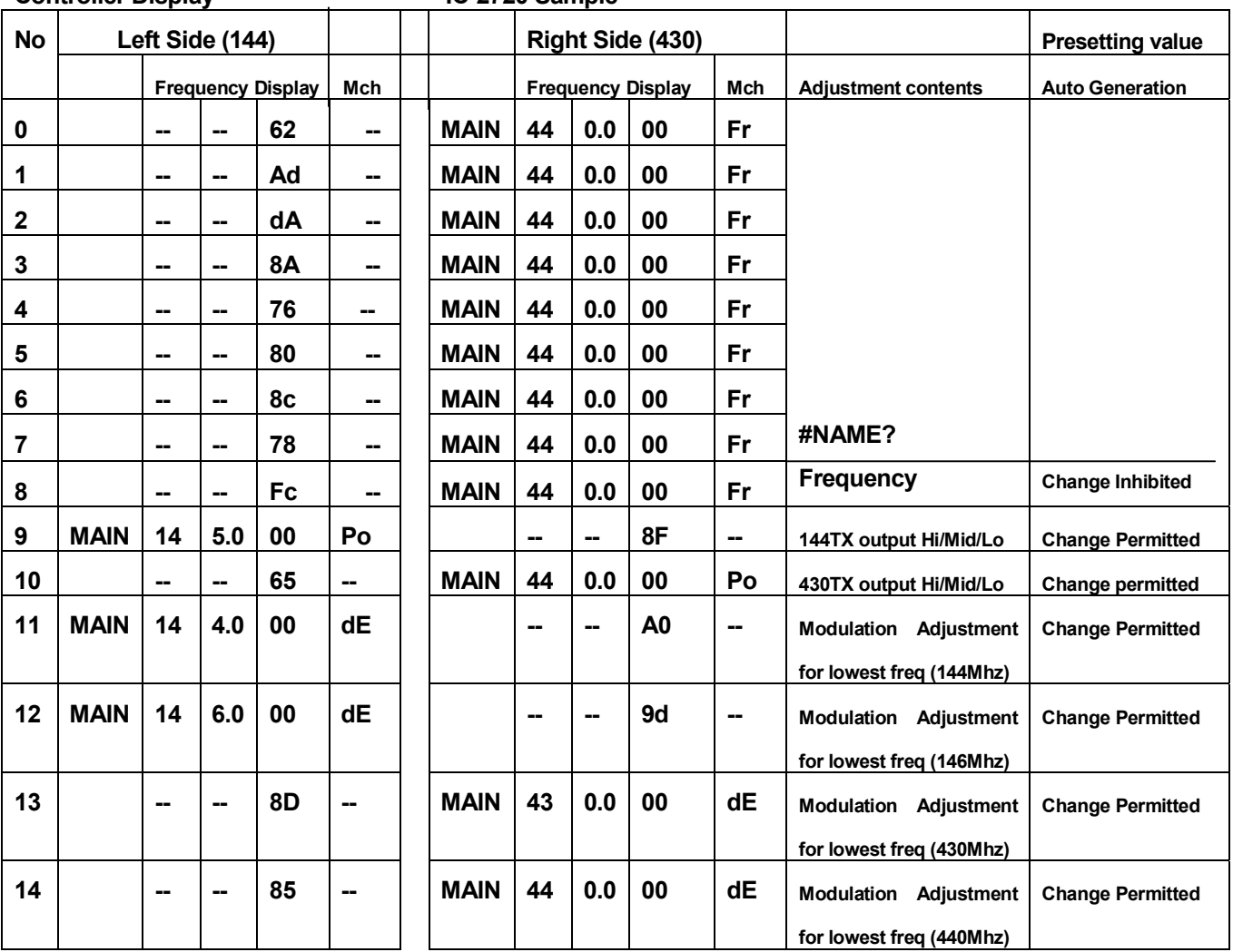

# COM

#### Icom Inc. 1-6-19, Kamikuratsukuri, Hirano-ku, Osaka, 547-0004 JAPAN Phone : 06 6793 5302 Fax : 06 6793 0013 URL : http://www.icom.co.jp/

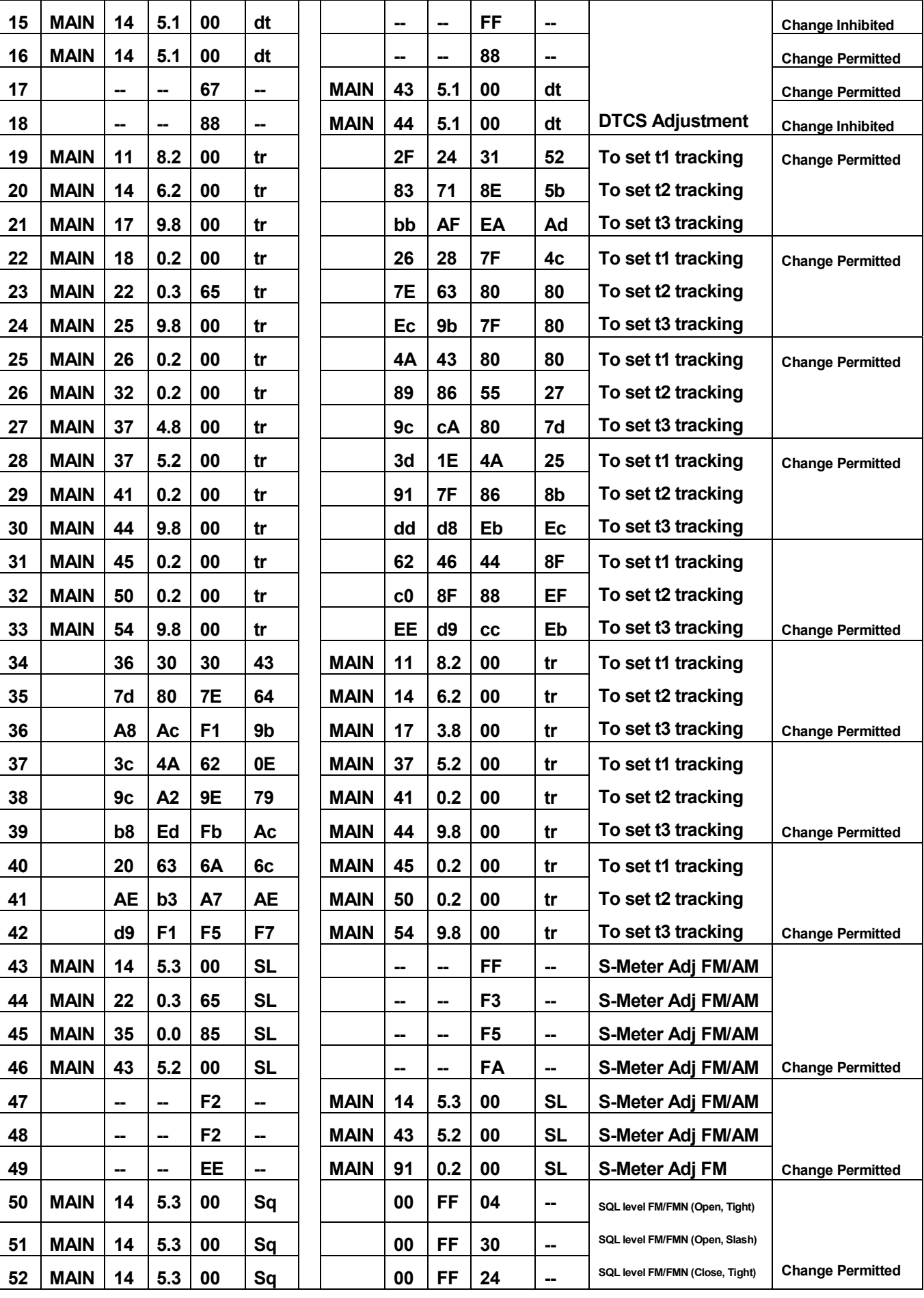

# o<br>ICOM

#### Icom Inc.

1-6-19, Kamikuratsukuri, Hirano-ku, Osaka, 547-0004 JAPAN Phone : 06 6793 5302 Fax : 06 6793 0013 URL : http://www.icom.co.jp/

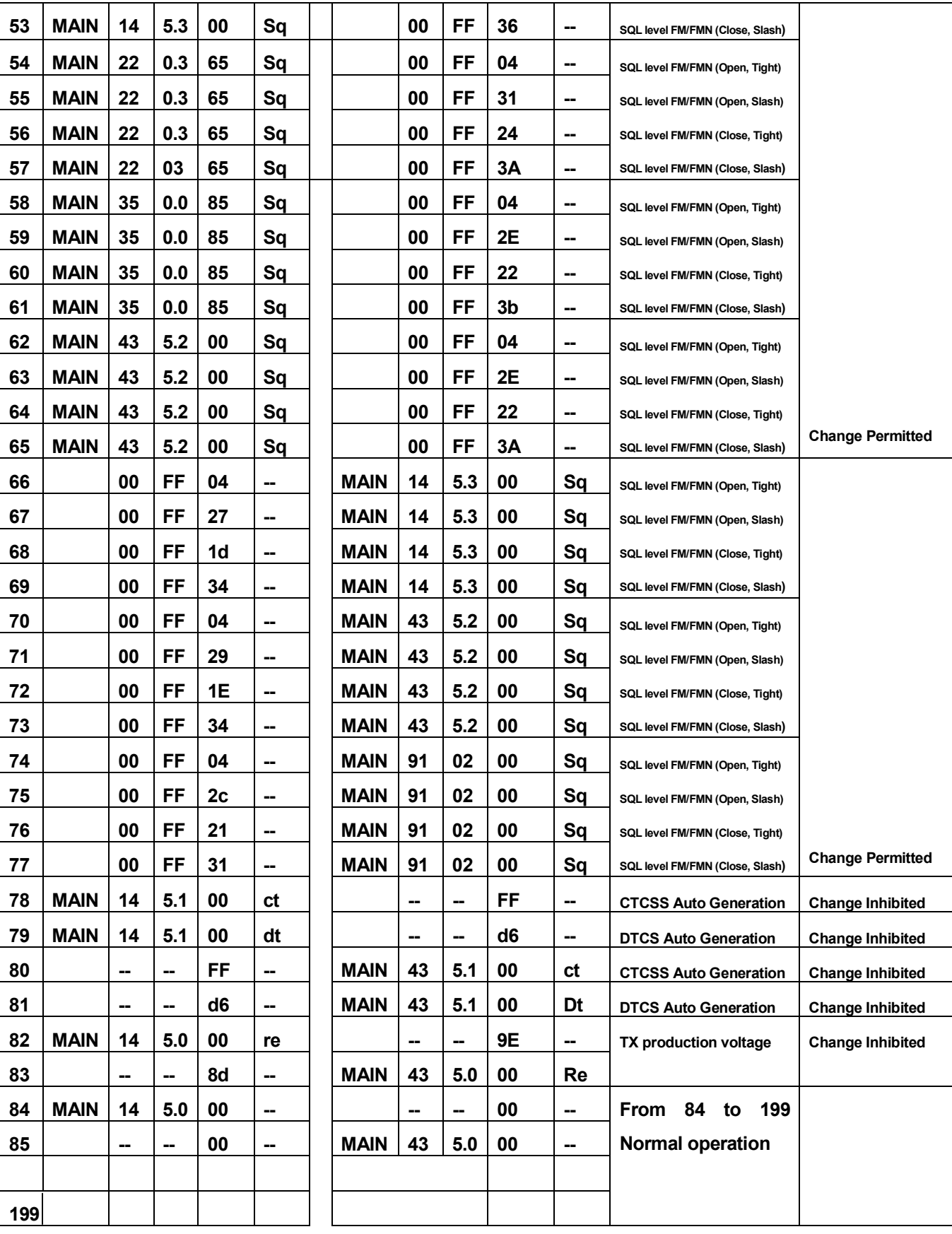